# **APLICAÇÃO DO GEOGEBRA NO ESTUDO DE FUNÇÕES QUADRÁTICAS**

# **Willian Ribeiro da Silva<sup>1</sup>**

## **RESUMO**

O presente trabalho tem como objetivo introduzir a informática ao estudo de funções quadráticas por meio do *software*GeoGebra, buscando esclarecer possíveis dúvidas geradas entre alunos do 1º ano do ensino médio durante a iniciação nesse conteúdo. A pesquisa busca analisar as vantagens trazidas ao ensino matemático com a utilização do programa no estudo de funções quadráticas e também apresentar atividades desenvolvidas com cálculos manuais e com o auxílio do Geogebra, a fim de estabelecermos os ganhos trazidos com sua utilização.

**PALAVRAS-CHAVE:** GeoGebra. Função quadrática. Matemática.Informática.

## **ABSTRACT**

This paper aims to introduce computer science to the study of quadratic functions using GeoGebra software, seeking to clarify possible questions generated by students in the 1st year of high school, during initialization this content. The research seeks to analyze the benefits brought to the mathematical teaching with the use of the program to the study of quadratic functions and also have activities with manual calculations and with the aid of GeoGebra in order to establish the gains brought with their use.

**KEYWORDS:** GeoGebra. Quadratic function.Mathematics.Computer.

# **1 INTRODUÇÃO**

 $\overline{a}$ 

A matemática é um ramo científico cujo surgimento, segundo registros históricos, data do ano 2.400 a.C. e, com o passar dos anos, obteve sua evolução estabelecida por meio da colaboração

<sup>1</sup> Graduado em Licenciatura Plena em Matemática pela Faculdade de Pará de Minas – FAPAM. E-mail: wribeiro99@gmail.com

**SILVA, W.R.** 161

de grandes matemáticos que escreveram seus nomes nas páginas da formação matemática e na história da humanidade.

A pesquisa aborda a dificuldade enfrentada pelos alunos no entendimento sobre o estudo de funções quadráticas. Para tentar resolver essa questão, trabalhamos com a introdução da informática por meio do *software*GeoGebra, buscando ampliar o conhecimento dos alunos nesse conteúdo através de representações gráficas e o estudo do comportamento dos coeficientes da função.

 O objetivo desta pesquisa é investigar como o GeoGebra poderá facilitar a compreensão do conteúdo de funções quadráticas. Além disso, visa proporcionar um conhecimento do *software* e todas as suas ferramentas e analisar as vantagens oferecidas com sua utilização no método investigativo do conteúdo.

Por meio do estudo de caso, pretendemos apresentar atividades resolvidas pelos alunos manualmente e com auxílio do GeoGebra, a fim de estabelecer as vantagens em sua utilização no estudo de funções quadráticas.

A análise e coleta de dados foi realizada em uma escola da rede particular de ensino de Pará de Minas, no dia 19 de agosto de 2013, com início às 10h00 e com duração de 01h50, sendo introduzida no 1º ano do ensino médio entre alunos que iniciavam seus estudos sobre funções quadráticas.

Foram realizadas duas listas de atividades que continham questões que envolviam cálculos e interpretações manuais, e a utilização do *software*GeoGebra, a fim de verificar os ganhos com a utilização do programa.

# **2ÁLGEBRA**

#### **2.1A álgebra no Brasil**

**\_\_\_\_\_\_\_\_\_\_\_\_\_\_\_\_\_\_\_\_\_\_\_\_** 

Até o final da década de 20, o ensino da matemática no Brasil era dividido em três conteúdos isolados: geometria, aritmética e álgebra. Após a Reforma Francisco Campos (1931)²

² Reforma Francisco Campos (1931), concebida pelo ministro da educação Francisco Campos: o ensino secundário teve sua duração estendida para sete anos, divididos em dois ciclos. O primeiro, de cinco anos, era o ensino secundário fundamental, cujo conteúdo enciclopédico revelava o objetivo de "formação do homem para todos os grandes setores da atividade nacional". O outro objetivo, o de preparar candidatos para o ensino superior, seria inerente ao segundo ciclo – o curso secundário complementar, de três anos, dividido por sua vez em três seções, cada uma correspondente a um grupo de cursos superiores. (CUNHA, Luiz Antônio. **O Ensino de Ofícios nos primórdios da Industrialização.** São Paulo: UNESP, p.171, 2000.)

todas essas três competências foram unificadas e receberam a denominação "matemática" dando início ao ensino seriado. Os antigos manuais que vinham divididos em três conteúdos distintos foram substituídos por livros organizados e por separação seriada.

De acordo com Miguel, Fiorentini e Miorim (1992), a partir da década de 60, após o surgimento do movimento M.M.M<sup>3</sup> (movimento da matemática moderna), o ensino da álgebra no Brasil passou a tomar um novo sentido dentro do currículo matemático daquela época. A álgebra era vista com total descaso em relação à aritmética, e a geometria era inserida como aula avulsa, sendo introduzida nas escolas como forma mecânica e manipulável, deixando seu caráter exploratório totalmente abandonado.

Após o movimento M.M.M., foram introduzidos à álgebra novos conceitos que, sem dúvida, foram importantes para o desenvolvimento algébrico nas escolas brasileiras. Foram incorporados os conceitos de teoria dos conjuntos, funções eestruturas algébricas; a álgebra passou a desempenhar um novo papel de destaque devido às suas grandes contribuições para o desenvolvimento matemático moderno.

A álgebra elementar passa a se tornar conteúdo indispensável para o desenvolvimento intelectual. Porém, esse grande contentamento com a álgebra trouxe um problema sério: o abandono dos conhecimentos geométricos, trazendo grande preocupação por parte dos professores e matemáticos da época.

Outro fator muito presenciado dentro do cenário algébrico brasileiro foi o percentual de dificuldade por parte dos alunos sobre o conteúdo. Segundo Araujo (2008), o Instituto Nacional de Estudos e Pesquisas Educacionais Anísio Teixeira (INEP), desde 1990, realiza avaliações sobre o desempenho escolar dos alunos do ensino fundamental e médio no Brasil e tem apontado, em seus resultados, grande déficit no rendimento escolar, especificamente dentro do conteúdo algébrico.

Segundo Araujo (2008), o método de ensino da álgebra deve ser reformulado, passando a utilizar uma linguagem mais significativa e de fácil compreensão – isso fica bem claro nas ideias do autor:

 $\overline{\phantom{a}}$  , which is a set of the set of the set of the set of the set of the set of the set of the set of the set of the set of the set of the set of the set of the set of the set of the set of the set of the set of th

³O Movimento da matemática moderna é um exemplo de transposição didática *lato sensu*. O contexto original das ideias defendidas nesse movimento era muito diferente daquele que prevaleceu na proposta curricular escolar. Além disso, o resultado prático dessa reforma foi ainda muito diferente da proposta pedagógica que constava no plano teórico das intenções didáticas.

MACHADO, Sílvia Dias Alcântara. **Educação Matemática:** uma nova introdução. 3. ed. São Paulo: Revista EDUC, p.19, 2008.

Se não introduzir a álgebra de maneira significativa, conectando os novos conhecimentos aos conhecimentos prévios que os alunos já possuem, se aos objetivos algébricos não se associar nenhum sentido, se a aprendizagem da álgebra for centrada na manipulação de expressão simbólica a partir de regras que se referem a objetos abstratos, muito cedo os alunos encontrarão dificuldades nos cálculos algébricos e passarão a apresentar uma atitude negativa em relação à aprendizagem matemática.(ARAÚJO, 2008, p.336-337)

O ensino algébrico no Brasil sofreu grandes modificações desde o seu surgimento, mas toda complexidade desse conteúdo ainda é pouco incorporada pelos nossos alunos. Basta, agora, introduzirao ensino da álgebra, técnicas que possam tornar o conteúdo mais compreensível dentro do ambiente escolar.

Uma dessas técnicas é o desenvolvimento do pensamento algébrico do aluno. Vejamos mais sobre esse assunto no próximo capítulo.

#### **2.2Pensamento algébrico e o processo de ensino**

#### *2.2.1 Construção do pensamento algébrico*

O pensamento algébrico pode ser interpretado como técnicas usuais bastante utilizadas no raciocínio e manipulação de expressões e resolução de equações, sendo fundamental para o crescimento intelectual do aluno. De acordo com os Parâmentros Curriculares Nacionais (PCNs) são características fundamentais para o desenvolvimento do pensamento algébrico:

> Reconhecer que representações algébricas permitem expressar generalizações sobre propriedades das operações aritméticas, traduzir situações-problemas e favorecer as possíveis soluções: traduzir informações contidas em tabelas e gráficos em linguagem algébrica e vice-versa, generalizando regularidades e identificar os significados das letras; utilizar os conhecimentos sobre as operações numéricas e suas propriedades para construir estratégias de cálculo algébrico. (PCN, p.64 1998)

Iniciando a partir dos primeiros anos escolares por meio de atividades investigativas, "*o pensamento algébrico pode ser desenvolvido gradativamente antes mesmo da existência de uma linguagem algébrica simbólica*" (Fiorentini, Fernando e Cristovão 2004 p.5).

De acordo com as ideias dos autores, o aluno passa por fases dentro do desenvolvimento de seu pensamento algébrico, que são:

> **1ª fase**– **pré-algébrica:** Quando o aluno começa a trabalhar com letras ou algum outro elemento como incógnita, mas não consegue deduzir que todos esses elementos representam um número.

- **2ª fase**–**transição:** É quando o aluno já possui um conhecimento mais amplo, pois consegue deduzir que a incógnita representa um número a ser encontrado, conseguindo manipular elementos, obtendo ideias claras e objetivas – alcançando,por meio de todas as etapas, o ponto principal de seu conhecimento.
- **3ª fase o pensamento algébrico:** por fim, o aluno é capaz de formular e se expressar através da escrita, podendo realizar operações que envolvam uma linguagem algébrica.

Seguindo essas etapas, o conhecimento é alcançado de maneira gradativa, pois *"a introdução precoce e sem suporte empírico a uma linguagem simbólica e abstrata pode funcionar como obstáculo ao desenvolvimento do pensamento algébrico".* (Fiorentini, Fernandes e Cristovão, 2004 p. 6)

Portanto, é valido lembrar que, ao introduzirmos um novo conteúdo para nossos alunos, primeiramente devemos abordar o que ele já traz de conhecimento para,a partir daí, inserir as novas ideias, buscando sempre estratégias diferenciadas, possibilitando um maior desenvolvimento em sua aprendizagem.

## *2.2.2 Dificuldades apresentadas dentro do pensamento algébrico*

O ensino da álgebra tem provocado grandes dificuldades no aprendizado dos alunos. Maccari (2007) salienta que:

> Na trajetória escolar do aluno, os obstáculos em seu aprendizado na matemática começam a ficar ressaltados a partir da 6ª série, devido às dificuldades de compreensão da álgebra elementar. Dentre essas dificuldades, está a noção de variável. Costuma vê-la apenas limitada à incógnita. Alem disso, frequentemente tem sido introduzida como algo novo, sem vínculos como os conhecimentos anteriores. Os modos de abordagem desse conteúdo têm frustrado professores e alunos ao longo de décadas. (MACCARI, 2007 p. 2)

 A álgebra, desde sua introdução, exige do aluno a capacidade de criar estratégias e raciocínio para interpretar várias situações propostas por problemas e equações.

Como o conhecimento algébrico é amplo, muitos alunos cometem erros na compreensão do conteúdo, pois associam a álgebra com a aritmética.

Esse fato pode ocorrer, pois muitos alunos têm dificuldade de interpretação, ou seja, quando se deparam com uma atividade contextualizada, seu maior problema é analisar as informações e representar os cálculos com um padrão de regularidade.

Booth (2004) reforça essa ideia quando explica que muitos alunos cometem erros na interpretação algébrica, por falta de compreensão sobre o propósito da atividade, pois a álgebra tem como objetivo estabelecer procedimentos e relações, transformando-os em generalização de modelos e padrões.

Outro ponto de dificuldade entre os alunos é a representação de letras como variáveis. Usiskin(2005) descreve esse fato dizendo que muitos alunos, por sua experiência aritmética, encontram complexidade em entender que "*uma variável é um argumento (isto é, representa os valores do domínio de uma função) ou um parâmetro (representa um número do qual dependem outros números)*".

 Como o pensamento algébrico está ligado diretamente à álgebra, às dificuldades geradas na compreensão deste conteúdo resultam na complexidade do desenvolvimento do pensamento algébrico, pois "*O pensamento algébrico diz respeito à simbolização (representar e analisar situações matemáticas, usando símbolos algébricos), ao estudo de estruturas (compreender relações e funções) e a modelação.*" (Borralho e Barbosa, 2005).

Devido a tais generalizações é que a maioria dos alunos comete erros tão grotescos com relação ao pensamento algébrico – pois os jovens trazem, em sua bagagem, a ideia centrada de que só se resolve uma atividade com números, criando assim esse bloqueio com relação à simbologia e equações matemáticas.

Para um aluno, o fato de que uma letra representa um valor numérico é inaceitável, pois desde um primeiro contato, letras são letras e números são números. Portanto, para podermos sanar tais dificuldades, é preciso buscar métodos diferenciados de ensino na tentativa de fazê-los superar tais barreiras, remetendo-os ao desenvolvimento de uma aprendizagem positiva.Um dos métodos que podemos utilizar para melhor esclarecer a álgebra é o uso da tecnologia na área da educação.

## **3INFORMÁTICA NO PROCESSO DE ENSINO-APRENDIZAGEM DA MATEMÁTICA**

#### **3.1 Informática na educação**

166

Hoje em dia, a informática é uma grande ferramenta de auxílio para professores e alunos dentro do campo educacional escolar. Falaremos um pouco sobre a história da informática para conhecermos um pouco sobre o surgimento do computador e, logo após, introduzi-lo no âmbito educacional e estabelecer todas as vantagens trazidas por meio da utilização do computador em sala de aula.

 O computador surgiu por volta de 1945, no período da segunda guerra mundial, utilizado pelas grandes potências mundiais como meio de comunicação e rastreamento de tropas inimigas. Em 1950, começou a ser utilizado por grandes empresas; somente em 1979, o computador passou a ser produzido especificamente para uso doméstico, e foi a partir desse novo segmento que a informática se tornou indispensável, pois estava presente praticamente em todos os países e em vários lares, sendo utilizada para uso pessoal, profissional e entretenimento.

 No Brasil, o computador passou a fazer parte de nosso domínio em 1957, no estado de São Paulo, sendo utilizado para calcular o percentual dos gastos no abastecimento de água da capital. Em 1961, o Brasil concebeu seu primeiro computador, chamado "Zezinho", construído pelos alunos do ITA (Instituto Tecnológico de Aeronáutica). Em 1967, o computador começou a gerar interesses educacionais após a criação do *software*Logo – programa voltado à utilização pedagógica, criado pelo Instituto de Tecnologia de Massachusetts (MIT-USA). A partir daí, o computador foi ficando cada vez mais presente no meio escolar.

De acordo com Borba e Penteado (2005), em 1981, o governo brasileiro começou a promover a implantação da informática nas escolas brasileiras por meio do I Seminário Nacional de Informática Educativa, que contou com a presença de educadores de vários estados do Brasil. Nesse encontro, foram criados três projetos de suma importância para a educação informatizada do país.Foram eles: EDUCOM (Computador na Educação) – programa responsável pela implantação de computadores na educação; FORMAR – programa destinado à formação e capacitação de educadores na área de informática;PRONINFE (Programa Nacional de Informática na Educação) – programa que incrementava os anteriores e criava laboratórios destinados à preparação e formação de novos professores de informática).

O governo foi mais longe e fechou parceria com diversas empresas, a fim de equipar as escolas brasileiras, e lançou uma meta de introduzir nas escolas de ensino médio – para cada 25 alunos – um computador. Vários foram os incentivos por parte do governo e empresas privadas para equipar nossas escolas com computadores modernos que atendessem às necessidades escolares.

Com a utilização do computador como recurso pedagógico, novos ambientes de ensino foram criados, a fim de facilitar e trazer mais flexibilidade à prática educativa. Foram criados os chamados ambientes virtuais de ensino. Por meio desses, qualquer pessoa pode ter acesso ao ensino sem sair de casa, o que trouxe mais comodidade para aqueles que possuem dificuldade de encontrar horários para se dedicarem aos estudos. Cursos do ensino fundamental, médio, superior e profissionalizante podem ser encontrados em vários ambientes virtuais; basta apenas clicar para estar ligado ao ensino sem sair de casa ou de qualquer lugar em que se esteja.

Carneiro (2002) demonstra, em suas ideias, a importância da utilização do computador no processo de ensino através dos ambientes virtuais:

> O computador no cotidiano de uma parte de nossa sociedade atravessa os muros da escola, trazendo-nos possibilidade de decidirmos o que conhecer e como interferir no processo apresentado nas telas e, também, dialogar com pessoas com quem talvez nunca cheguemos a ter um contato pessoal, provocando novos tipos de relações sociais e virtuais. (Carneiro, 2002, p.45.)

Toda essa mobilidade e facilidade trazida à educação pela internet nem sempre podem ser tomadas como essenciais, pois várias são as fontes de informação vindas de qualquer lugar do mundo e, devido a essa facilidade, devemos tomar cuidado, pois várias dessas fontes disponíveis podem possuir um caráter contrário do que se busca encontrar. Esse é o maior problema trazido com a utilização do computador: todo conteúdo deve ser filtrado, buscando-se o acesso a redes de fontes seguras. A informática, quando utilizada corretamente, pode se tornar uma grande ferramenta para difusão do conhecimento. Podemos confirmar esse fato baseando-nos nas considerações trazidas pelos dos Parâmetros Curriculares Nacionais de Matemática - PCNs (1999) sobre o computador:

> Tudo indica que seu caráter lógico-matemático pode ser um grande aliado do desenvolvimentocognitivo dos alunos, principalmente na medida em que ele permite um trabalho que obedece adistintos ritmos de aprendizagem.(BRASIL, 1998, p.44.)

#### **3.2 O uso da tecnologia no ensino**

.

Como vimos no início do capítulo 3, a informática foi introduzida no ambiente escolar como ferramenta de apoio educacional em nossas escolas brasileiras, e começou a difundir um ensino além dos muros e paredes das escolas. Alcançou,por meio da internet, nossas casas, implantado um novo segmento de ensino, a EAD (Educação aDistância) que tem como características:*"1- A possibilidade de se comunicar em tempo real com todo o mundo; 2- a possibilidade de criar*  *discussões on-line e videoconferências com a participação de vários ambientes de trabalho".*(Gasparetti,2001, p.49).

A EAD assumiu um ambiente virtual de ensino, com professores ministrando aulas em diversos lugares, muitas vezes em tempo real, aumentando, com isso, a mobilidade e a facilidade de alcance das informações.

No método presencial, a utilização do computador pode ser muito importante, devido à possibilidade de todos se conectarem a uma mesma rede (todos os computadores interligados entre si), trazendo ao professor a capacidade de acompanhamento de todos os seus alunos ao mesmo tempo, podendo acompanhar seus trabalhos e erros diante do computador.

Outro ganho com a utilização do computador em sala de aula foia possibilidade da utilização de mídias educativas, buscando a ampliação do método expositivo dos conteúdos matemáticos. Dentre estas mídias, podemos citar a utilização de apresentações com recursos gráficos, que trarão aos alunos uma visão dinâmica do conteúdo estudado. De acordo com os PCNs (1998), a utilização da informática dentro do cenário escolar é de suma importância para o desenvolvimento do aluno:*"estudiosos do tema mostram que escrita, leitura, visão, audição, criação e aprendizagem são influenciados, cada vez mais, pelos recursos da informática"* (BRASIL, 1998, p. 43). A informática, por meio dos recursos citados acima,trouxe ao ensino um crescimento significativo devido a sua abordagem dinâmica, contribuindo com o avanço da educação escolar.

## *3.2.1 A utilização da informática como método de ensino matemático*

Dando sequências às nossas ideias sobre as contribuições do uso da informática no processo de ensino-aprendizagem, vamos estabelecer as possíveis contribuições trazidas com a utilização da informática implantada ao ensino matemático. A informática é introduzida ao conteúdo matemático através da utilização das (TICs) Tecnologias de Informação e Comunicação, que envolve a utilização de *softwares*, mídias e até mesmo a internet nos conteúdos matemáticos.

Para que as TICssejam utilizadas de forma eficiente, o professor deve ser preparado e qualificado para receber essa nova ferramenta e introduzi-la em seus trabalhos diários.

Para realizarmos uma análise mais completa sobre as TICs, vamos dividi-las em três grupos,estabelecendo suas aplicações no conteúdo de matemática: multimídia, internet e *softwares*.

**Multimídia**, seguindo as ideias de Gasparetti (2001), envolve a utilização de meios para comunicação visual, textual e sonora. Um exemplo dessa mídia é a TV, que pode ser utilizada para difundir o conhecimento por meio de uma programação, ou a exibição de vídeos/filmes com abordagem do conteúdo matemático. O mais utilizado, ultimamente, é a apresentação por meio de *slides* (sequência de apresentações dispostas por um programa computacional que visa expor textos, imagens ou vídeos). O computador também é um grande exemplo da aplicação da multimídia no processo de ensino.

Outra vantagem da multimídia é a capacidade de interação; exemplo disso são os *softwares*  de que falaremos mais detalhadamente no tópico específico.

**Internet***"é um mundo em que se pode viver uma outra forma de experiência virtual, paralela à real, mas sempre de grande impacto, emotivo, cultural e didático".* (Gasparretti, 2001, p.47).

Como vimos, o autor demonstra – em poucas palavras – todo o significado da internet hoje em dia. Ela é um ciberespaço<sup>42</sup> onde podemos nos informar sobre qualquer assunto, realizar pesquisas e difundir o conhecimento. Todo o conteúdo da internet está disposto em páginas denominadas *sites*.Na internet, podemos encontrar diversos *sites* que disponibilizam todos os conteúdos matemáticos; basta pesquisar. Essa é uma grande vantagem na utilização da informática em relação ao conteúdo matemático; a internet se torna uma biblioteca virtual abrangendo todos os conteúdos de ensino.

Como já falamos no tópico 3.1, a informática é frequentemente utilizada como ambiente virtual de ensino através dos EADs. Por essas e outras contribuições, ela é conhecida como a janela do conhecimento, devido ao fato de trazer facilidade e comodidade a quem procura estar informado.

 *Software*s são programas computacionais criados especificamente para realizar tarefas propostas pelo seu utilizador, além de serem os responsáveis pelo funcionamento do computador. "*O software está para o computador, assim como a mente está para o ser humano."*(Gasparetti, 2001, p.89)*.*

De acordo com Basso, Fagundes, Costa e Tarouco (1999), encontram-se disponíveis na internet diversos *softwares* matemáticos distribuídos gratuitamente, a exemplo destes:

- Graphma: Gráficos;
- Winplot: Gráficos em 2D e 3D;
- $\checkmark$  Runci: Álgebra e Trigonometria;
- DrGeo: Geometria dinâmica;
- $\checkmark$  GD: Geometria descritiva;

 $\overline{a}$ 

<sup>2</sup>Define-se como o espaço de comunicação aberta pela interconexão mundial dos computadores e das memórias dos computadores. PABLO, Laignier; FORTES, Rafael. **Introdução à História da Comunicação.** Rio de Janeiro: Epapers, 2009. p. 128.

- $\checkmark$  Galton: Probabilidade;
- $\checkmark$  Home Design 3D: Representação em 2D e 3D;
- $\checkmark$  Maple e Derive: Manipuladores simbólicos, gráficos, etc.;
- $\checkmark$  GeoGebra: Geometria dinâmica interativa.

O GeoGebra será objeto de estudo do próximo capítulo. Relacionaremos todas as suas aplicações ao conteúdo matemático.

De acordo com Gladcheff, Zuffi e Silva (2001), antes da aplicação dos *softwares* no conteúdo matemático, o professor deve escolher o *software* ideal que:

> Ao pensarmos no computador como ferramenta para auxiliar no ensino, mais especificamente no de matemática, estamos nos referindo aos aplicativos que usamos com a finalidade de nos ajudar no processo de ensino-aprendizagem desta disciplina. Desta forma, é preciso que o educador procure aspectos considerados positivos nesses aplicativos, a fim de que realmente se constituam em facilitadores para uma aprendizagem significativa, dentro dos objetos definidos pelo educador e a escola. (GLADCHEFF, ZUFFI e SILVA, 2001 p.3)

Segundo as considerações dos autores, a utilização da informática no processo de ensino matemático pode trazer várias contribuições ao aprendizado dos alunos, servindo como grande ferramenta para difusão do conhecimento.

#### *3.2.2GeoGebra*

l

 A informática disponibiliza ao ensino matemático várias ferramentas de apoio ao desenvolvimento do conteúdo. O *software*GeoGebra é um desses grandes e importantes programas destinados à difusão do conhecimento. Destina-se à geometria dinâmica, álgebra e cálculos matemáticos.

De acordo com Bento, Garcia, Begosso, Queiroz, Estevam e Silveira (2012), o GeoGebra foi desenvolvido na Áustria por MarkusHohenwarter,como tese de mestrado para o curso de Matemática Educacional e Ciência Computacional da Universidade de Salzburg, programa destinado à educação escolar.

Sendo um programa que possui uma linguagem Java<sup>3</sup> e disponibilizado na internet gratuitamente, o GeoGebra<sup>4</sup>passou a ser amplamente utilizado em escolas e universidades, sendo de fácil utilização e trazendo grandes contribuições ao ensino matemático.

<sup>&</sup>lt;sup>3</sup>"A linguagem Java é uma linguagem de uso gratuito. Para ser utilizada, não é necessária a aquisição de qualquer *licença. [...] A linguagem possui três ciclos envolvidos na execução de programas: a edição, a compilação e a interpretação"*. (COSTA, 2008. p.27).

<sup>4</sup>O Geogebra encontra-se disponível para downloads no site http://www.geogebra.org.org/cms/, disponível em 35 idiomas.

 O programa possui várias utilidades dentro do conteúdo matemático, conforme diz o autor e criador do programa, Hohenwarter (2007), que dá ênfase a sua criação e explica algumas funcionalidades do *software*.

> O GeoGebra é um sistema de geometria dinâmica. Permite realizar construções tanto com pontos, vetores, segmentos, retas, seções cônicas como com funções que podem se modificar posteriormente de forma dinâmica. Por outro lado, equações e coordenadas podem estar interligadas diretamente através do GeoGebra. Assim, o *software* tem a capacidade de trabalhar com variáveis vinculadas a números, vetores e pontos; permitindo achar derivadas e integrais de funções e oferecer comandos, como raízes e extremos.(Hohenwarter, 2007, p.4)

OGeoGebrapossui uma linguagem Java e encontra-se disponível para *download* gratuito na internet e também pode ser utilizado *on-line* em qualquer computador. Possui recursos direcionados ao estudo geométrico, algébrico e em diversos cálculos matemáticos, sendo uma grande ferramenta para o estudo e apresentação matemática.

 O programa é composto de ferramentas que são indispensáveis para sua utilização. Veremos agora algumas delas e suas utilidades.

 **Menu:** através do menu do programa, podem ser encontradas funções como **Arquivo,** que disponibiliza carregamento de um projeto criado, salvamento das construções, compartilhamento das construções criadas para o site do programa e visualização do trabalho.

 **Editar:** permite refazer ou desfazer uma ação realizada com o programa, além de copiar, colar e inserir imagem**.** 

**Exibir:** tem a função de exibição de janelas e planilhas de construção. Exibe todas as ações utilizadas na realização da construção.

**Opções:** permite realizar modificações necessárias durante a utilização do programa.

 **Ferramentas:** permite configurar a barra de ferramenta e acrescentar novas ferramentas ao programa.

 **Janela:** permite abrir uma nova janela de trabalho no programa – também pode ser adicionada com a função Contrl+n.

 **Ajuda:** oferece ajuda e suporte ao usuário do programa.

Apresenta também a **Janela Algébrica,** onde são demonstrados pontos, segmentos, retas, figuras geométricas e figuras cônicas utilizadas na construção. A **Área Gráfica** é onde se realizam e são apresentadas todas as construções do programa; possui um eixo cartesiano utilizado nas apresentações de gráficos. A **Entrada Algébrica** é onde são introduzidas coordenadas de pontos e todas as funções algébricas.

*3.2.3GeoGebra aplicado no estudo de funções quadráticas e suascontribuições* 

O GeoGebra é programa destinado à matemática como ferramenta de estudo, introduzido nos campos da geometria, álgebra e cálculos matemáticos.Iremos, nesta seção, estabelecer as aplicações do GeoGebra no estudo de funções quadráticas.

Denominamos quadráticas as funções que seguem a lei de formação  $f(x) = ax^2 + bx + c$ sendo  $a \ne 0$ . Cada coeficiente realiza sobre ela um comportamento, sendo eles: dilatação e contração, translação vertical e horizontal. O GeoGebra é introduzido nesse conteúdo com o intuito de facilitar o estudo e análise do comportamento das funções. De acordo com Fernandes, Ivania, Lima, Melo, Moraes, Nedele e Wilsmann (2011) o GeoGebra é uma grande ferramenta a ser utilizada no estudo de funções quadráticas:

> No quadro negro, o professor tem dificuldade em mostrar a relação entre as incógnitas e suas correspondências no gráfico da função quadrática. Com o GeoGebra a aula torna-se dinâmica, onde o aluno tem a liberdade de ver a matemática em movimento. O professor deixa sua aula correr em torno das questões que o educador levanta ao movimentar o gráfico. O aluno tem a possibilidade de perceber a essência da matemática. (CHICON, FERNANDES, IVANIA, LIMA, MELO, MORAES, NEDELE e WILSMANN, 2011.p.2).

De acordo com as ideias dos autores, o GeoGebra traz grandes contribuições ao estudo das funções quadráticaspela sua dinâmica, proporcionada por ferramentas que dão movimentos aos coeficientes da função, podendo o aluno observar cada ação desenvolvida por cada coeficiente. Por exemplo: o coeficiente  $\alpha$  é responsável pela dilatação e contração da concavidade da função, também estabelecendo valor de máximo ou mínimo.

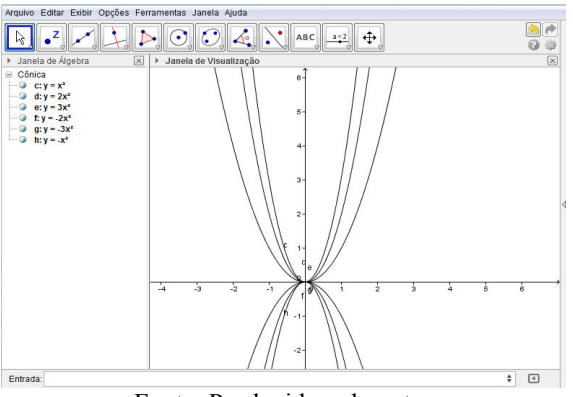

Figura 1- Coeficiente  $\alpha$  e suas aplicações

Fonte: Produzido pelo autor

O coeficiente  $a<sub>r</sub>$  apresentado na figura acima, estabelece diversos comportamentos dentro da função, e isso se deve a valores atribuídos a ele. Podemos notar que, cada vez que atribuímos valores maiores à concavidade, ela vai se contraindo cada vez mais; quando acrescentamos valores negativos, a parábola passa a ser refletida ou oferece uma dilatação no eixo x. Obedecendo à mesma sequência, quanto maior for o valor de **a**, maior será sua contração; e quanto menor o valor, maior será sua dilatação.

Quando o coeficiente  $\alpha$  passa a ser igual a zero, a parábola forma uma reta, pois a equação anula o valor de  $x^2$ , sendo **a** o coeficiente que determina o formato da concavidade.

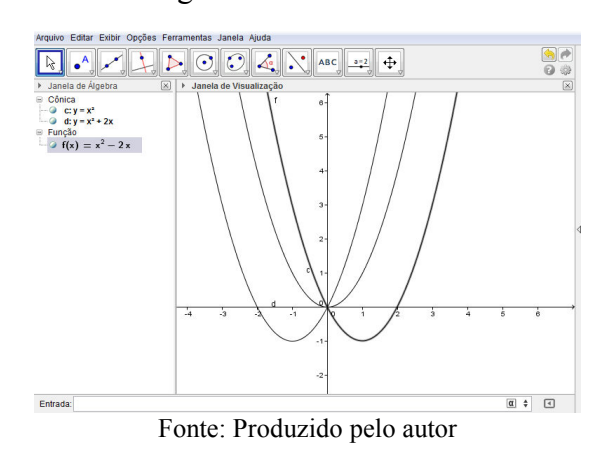

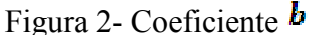

O coeficiente  $\mathbf{b}$  é responsável por determinar em qual momento a parábola cortará o eixo  $y$ ; em  $b > 0$  ela terá um deslocamento horizontal para esquerda, determinado que a mesmaintercepte o eixo  $y$  sobre o intervalo de seu crescimento. Quando  $b \le 0$ , implicará que a parábola terá um deslocamento horizontal para a direita, determinando que a mesma intercepte o eixo y sobre o intervalo de seu decrescimento. Para  $b = 0$ , ela interceptará o eixo y sobre seu vértice, posicionando-se sobre o eixo  $y$ .

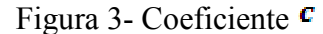

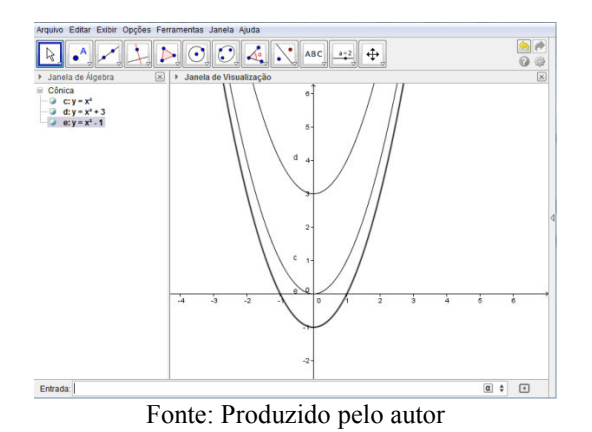

O coeficiente $\epsilon$ , assim como os demais, atua sobre a parábola, alterando seu comportamento. Esse coeficiente é responsável pelo seu deslocamento vertical sobre o eixo  $\bar{y}$  com a alteração dos seus valores. Para  $\epsilon > 0$ , ela terá um deslocamento crescente sobre os valores do eixo  $\mathcal Y$  e para  $\epsilon \leq 0$ , teremos um deslocamento decrescente sobre o eixo  $\gamma$ .

Todas as imagens apresentadas sobre os coeficientes foram criadas pelo *software*GeoGebra. O programa possui a função de criar uma animação, fazendo com que, através da alteração automática dos valores dos coeficientes, possa-se analisar, sem nenhuma dificuldade, o comportamento que cada coeficiente estabelece na função.

#### **4 ESTUDO DE CASO**

A pesquisa foi realizada em uma escola da rede particular de ensino, situada em Pará de Minas – MG, no dia 04/09/2013, com carga horária/aula de 1hora e 50 minutos. Esta escola que denominaremos de Escola X atende aos cursos de ensino fundamental, médio e profissionalizante.

A escolha dessa instituição deve-se a sua infraestrutura moderna, sendo uma escola voltada ao desenvolvimento tecnológico. Possui um avançado laboratório de informática composto de computadores modernos e bem equipados, além de possuir em sala de aula projetores de imagem e tela interativa. Acreditávamos que todos os recursos oferecidos poderiam trazer grandes contribuições à pesquisa que envolve conceitos computacionais aplicados à didática educacional.

O foco da pesquisa é voltado para alunos da 1ª série do ensino médio, devido ao fato de esses alunos já trabalharem com o estudo de funções quadráticas e esboço de gráficos de funções.

O propósito desta pesquisa foi unir a informática, por meio do *software*GeoGebra e seus recursos computacionais, ao método tradicional e expositivo dos conteúdos matemáticos, contribuindo com o aprendizado dos alunos. Os PCNs(1998) abordam essa questão de introdução da informática ao ensino dizendo que o computador:

> "[...] pode ser um grande aliado do desenvolvimento cognitivo dos alunos, principalmente na medida em que possibilita o desenvolvimento de um trabalho que se adapta a distintos ritmos de aprendizagem e permite que o aluno aprenda com seus erros.( BRASIL, 1998 p. 44)

#### **4.1 Atividades**

174

Foi elaborada uma lista de atividades que buscou, por meiode cálculos e questionamentos, diagnosticar as dificuldades dos alunos no estudo de funções quadráticas e introduzir a informática a essas atividades com o intuito de facilitar o entendimento sobre o conteúdo.

A turma era constituída de 18 alunos que foram divididos em duplas (A, B, C, D, E, F, G, H, I), buscando a discussão entre ambos os integrantes, proporcionando mais riqueza de ideias às respostas.

As atividades dividiram-se em dois blocos. O 1º envolvia cálculos manuais e raciocínio.

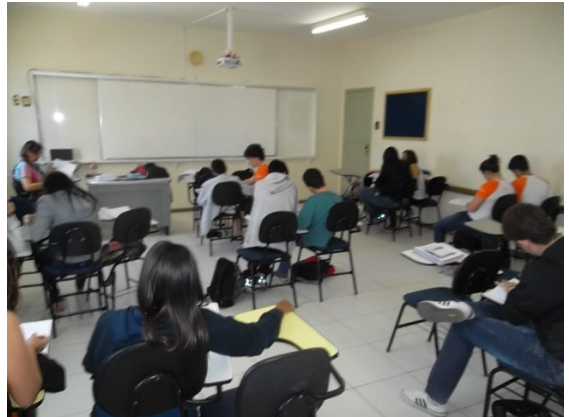

Figura 4 Alunos resolvendo as atividades em dupla

Fotos tiradas pelo autor

O 2º foi elaborado com questões que abordavam a utilização do GeoGebrano estudo das funções quadráticas, fazendo com que os alunos trabalhassem com as interações dos coeficientes e identificassem o comportamento da função por meio da variação dos mesmos.

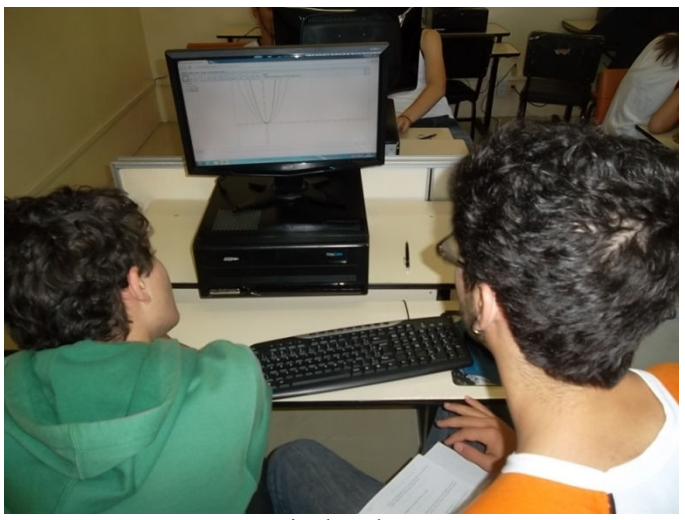

# Figura 5 Alunos trabalhando com o GeoGebra

Foto tirada pelo autor

### **4.2 Resultados**

Durante a aplicação das atividades, ocorreram momentos de discussão entre os alunos, professor titular e o realizador da pesquisa. Esse pequeno debate foi de grande importância para a verificação do trabalho e análise do conhecimento dos alunos.

 A aluna AD da dupla B, ao realizar a atividade 1, letra "a", afirmou que o momento de crescimento e decrescimento equivale à posição da concavidade; afirmou isso sem analisar os intervalos estabelecidos pelo enunciado e sem observar os pontos de máximo e mínimo da função, dizendo que:

**Aluna:** "*Willian veja se está certo? A função é crescente se a concavidade é para cima e é decrescente se a concavidade é para baixo".*

**Pesquisador:** "*Somente na função do primeiro grau é que se pode dizer, com certeza, que a função é negativa ou positiva apenas observando o valor do coeficiente 'a'.". Na função do segundo grau, o vértice estabelece o momento em que a função é crescente ou decrescente.* 

Os alunos T e M da dupla H cometeramtambém um erro ao dizerem:

**Alunos:** "*A parábola está voltada para cima porque o x é positivo; então ela é crescente".*

**Pesquisador:** "*Foi o mesmo caso da sua colega aqui do lado: vocês devem estabelecer o vértice para analisar o momento de crescimento e decrescimento, pois é ele que determina quando*  *a função será crescente ou decrescente. Vocês já calcularam o vértice da função? Calculem e depois me chamem para vermos o que aconteceu".*

As alunas JB e FC demonstraram grande conhecimento pelo conteúdo e seguiram todas as etapas da atividade, demonstrando possuir um pensamento algébrico construtivo. Elaboraram estratégias que fossem eficientes para a conclusão correta da atividade. Fiorentini, Fernandes e Cristovão (2004), no capítulo 2 tópico 2.2, consideram que o aluno, durante a construção do pensamento algébrico, atravessa três etapas no seu desenvolvimento, e quando o aluno atinge o 3ºnível, é capaz de formular ideias e estratégia cruciais para a obtenção dos resultados.

Ponte (2006) salienta que o pensamento algébrico já desenvolvido:

[...] inclui a capacidade de lidar com o cálculo algébrico e as funções. No entanto, inclui igualmente a capacidade de lidar com muitas outras estruturas matemáticas e usá-las na interpretação e resolução de problemas matemáticos ou de outro domínio. (PONTE, 2006 p.7.)

Pode-se perceber, com a resposta da aluna JB, que as afirmações feitas pelos autores Firentini, Fernandes e Cristovão (2004) e Ponte (2006) sobre o pensamento algébrico desenvolvido procedem.

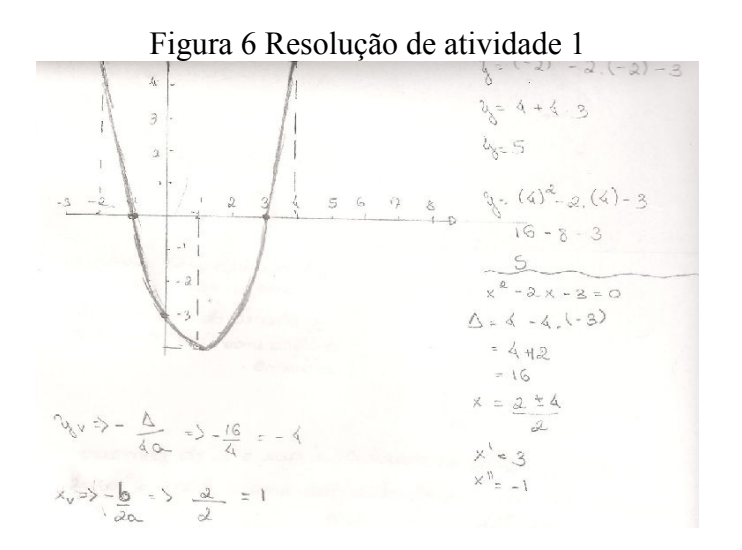

#### Fonte: Resposta dada pelo aluno

Fonte: Resposta dada pelo aluno

Analisando a questão 2, obtivemos os resultados que se seguem. Nesse exercício, os alunos trabalharam com a observação sobre as raízes, concavidade e os vértices da função, mas a falta de atenção ocasionou alguns erros no desenvolvimento da atividade.

Obtivemos os seguintes resultados:

A dupla E cometeu um pequeno erro: calcularam o vértice, porém, ao esboçarem o gráfico da função, usaram para  $Yv e Xv (0,3)$ .

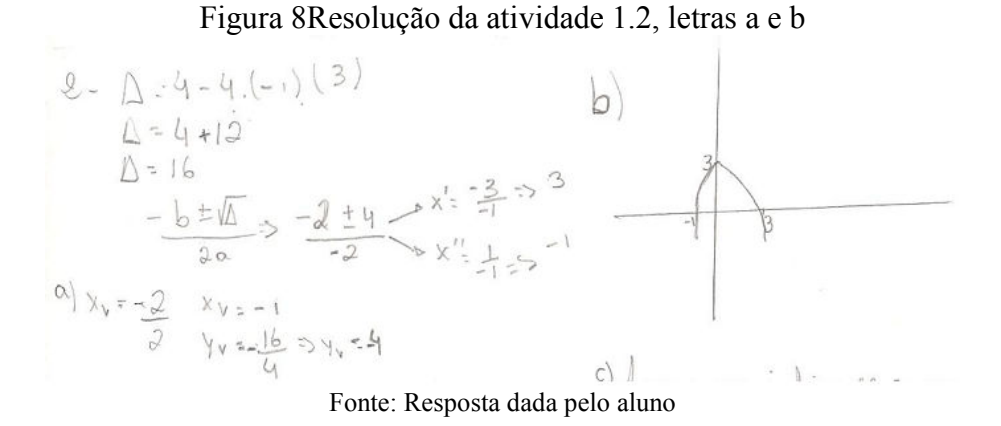

A dupla G também cometeu um erro na representação de  $Yv \in Xv$  :calcularam os valores corretamente, mas, durante o esboço, tomaram valores (-1,4).

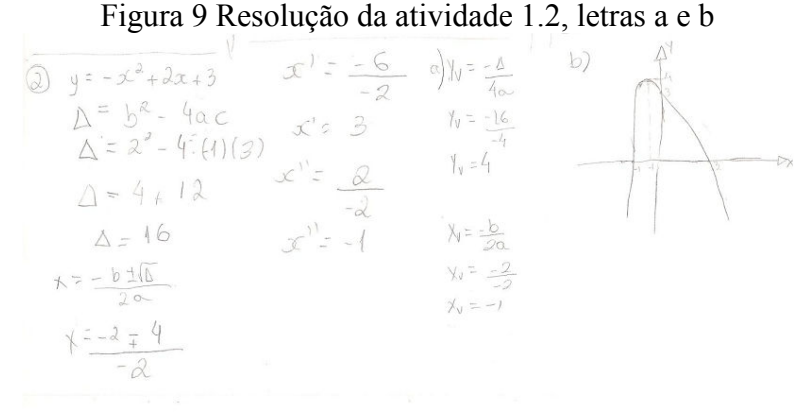

Fonte: Resposta dada pelo aluno

Praticamente, a maioria das duplas cometeu erros durante os cálculos e representações, ficando bem evidente que a turma possui grande dificuldade no esboço dos gráficos de funções, principalmente nas coordenadas do vértice. Markovits, Eylon e Bruckheimer (1995), destacam que erros nas representações gráficas são ocasionados pela falta de compreensão dos termos préimagem, imagem, domínio, contradomínio e conjunto imagem.

> Os alunos muitas vezes têm dificuldade com os termos pré-imagem, imagem, par (préimagem, imagem), domínio, contradomínio e conjunto imagem. Isso leva a outras dificuldades, como localizar pré-imagens e imagens nos eixos em representações gráficas, identificar imagens e pares (pré-imagem, imagem) para funções dadas na forma algébrica, distinguir entre conjunto imagem e contradomínio e ignorar o domínio e o contradomínio da função. (MARKOVITS, EYLON e BRUCKHEIMER,1995 p.55)

Esses mesmos autores consideram que "*A complexidade do conceito de função também é parcialmente responsável pelas dificuldades dos alunos" (MARKOVITS, EYLON E BRUCKHEIMER, 1995, p. 62).* 

Tentando solucionar a dificuldade dos alunos, introduzimos o GeoGebra no estudo das funções quadráticas. Com o auxílio do programa, as atividades buscaram conhecer e estabelecer qual comportamento ou alteração cada coeficiente exercia sobre a parábola e, consequentemente, sobre a função.

Foi realizada uma sequência de exercícios, todos detalhados com explicações de execução passo a passo. No primeiro caso, o aluno construiu uma função genérica e, seguindo os passos, aprendeu a realizar modificações sobre a concavidade.

No segundo exercício, os alunos deviam observar e explicar qual alteração no comportamento da função ocorria quando atribuía-se valores distintos ao coeficiente**"**a".

No terceiro caso, eles deviam observar as alterações sobre o coeficiente "b", também atribuindo valores distintos ao mesmo.

No quarto caso, como nos demais, os alunos deveriam atribuir valores alternados ao coeficiente "c" e analisar as alterações ocorridas sobre a função.

Já no quinto exercício, eles deveriam aplicar animações sobre a função, podendo reconhecer as alterações sofridas.

Antes do trabalho com o GeoGebra, todas as ferramentas do programa foram explicadas, facilitando o desenvolvimento das atividades.

Todos os alunos demonstraram interesse pela realização das atividades – e todas as duplas foram mantidas.

## **ATIVIDADE 1**

Na Atividade 1, a dupla devia analisar as alterações causadas sobre a interação do coeficiente "a" sobre a função.Seguindo a sequência proposta pelo exercício, os alunos chegaram a uma construção que seria uma família de parábolas alteradas por meio de valores atribuídos ao coeficiente "a".

Após a construção, os alunos foram submetidos a questionamentos que visaram observar seu desenvolvimento.

Ao construir e observar, eles deram a seguinte resposta:

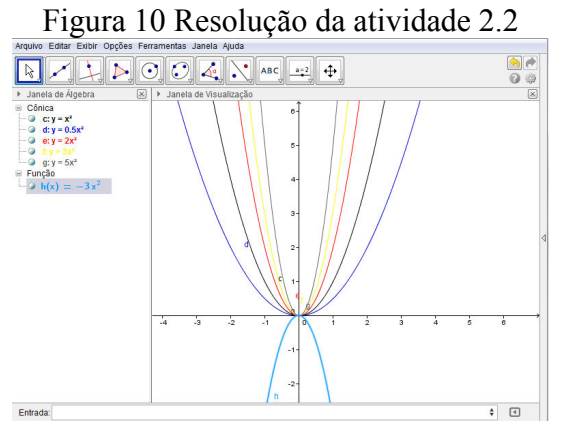

Fonte: Resposta dada pelo aluno

# Figura 11 Resolução da atividade 2.2 1. el curro poi diminuindo codo neg mais e depois yma faica vanto maios o nalos de a, menor e a aber curro

Fonte: Resposta dada pelo aluno

Pela análise concluída pela dupla, eles perceberam que, por meio da modificação do parâmetro "a", a parábola sofre modificações, sendo que essa, ao serem introduzidos valores distintos, estabelecia um comportamento de dilatação e contração, variando a partir dos valores atribuídos ao coeficiente "a".

Depois, analisando o coeficiente "b", eles perceberam modificações mediante a alteração desse parâmetro e concluíram que:

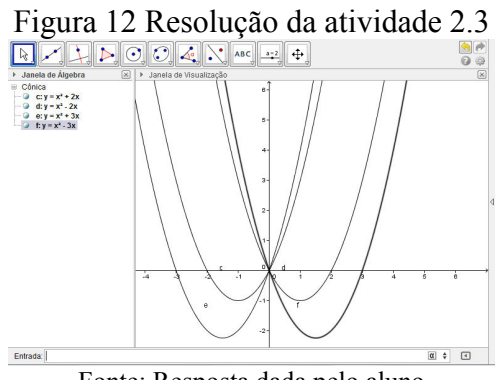

Fonte: Resposta dada pelo aluno

#### Figura 13 Resolução da atividade 2.3

2. Quando 6 e positivo, a curva rear paso a esquerda e quando Varia em X.

Fonte: Resposta dada pelo aluno

Com o parâmetro "c", também obtivemos resultados satisfatórios. As duplas observaram corretamente a interação causada pela modificação dos valores desse parâmetro, e concluíram que o coeficiente "c", diante da modificação de seus valores, é responsável pelo deslocamento horizontal da parábola sobre o eixo y.

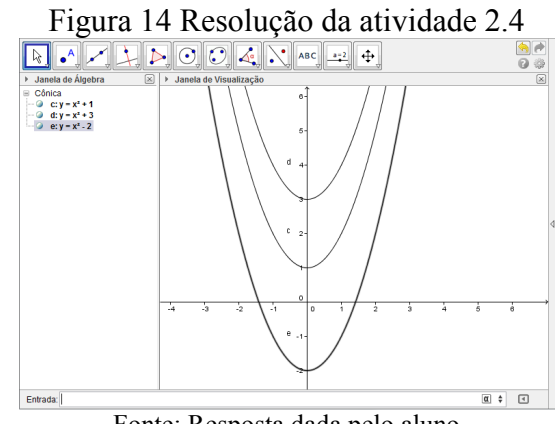

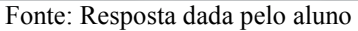

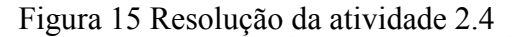

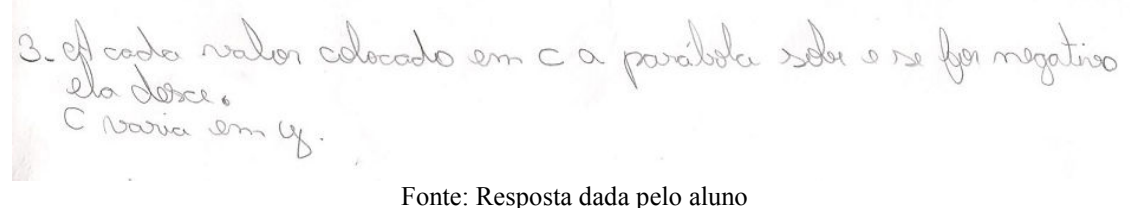

Depois de realizadas as observações de cada coeficiente separadamente, a próxima etapa consistia em analisar a modificação dos parâmetros movimentando-se, ou seja, a função foi animada com a ferramenta de animação do GeoGebra. Os alunos ficaram maravilhados com o trabalho.

**Aluno:** *"Nossa, que legal! A função movimenta para todos os lados".*  **Pesquisador:** *"Ela se movimenta de acordo com o intervalo estabelecido pelos parâmetros".* 

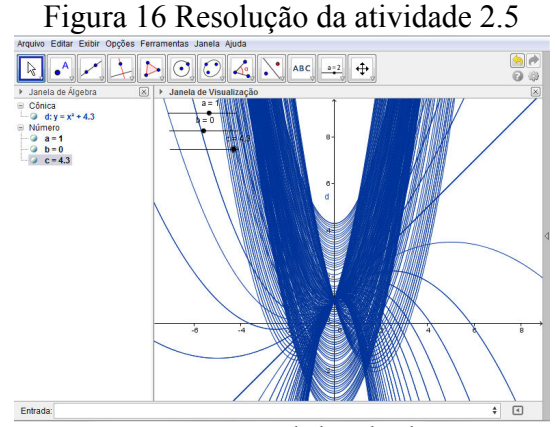

Fonte: Resposta dada pelo aluno

Após verificarem a movimentação de todos os coeficientes juntos, chegaram às seguintes conclusões sobre o comportamento que cada um oferece à função:

Figura 17 Resolução da atividade 2.5<br>4.00 forz a curso diminuir ou aumentar provida a posição da Ob foy a curso roasion em se para a direita e esquerda.<br>Oc foy a curso roasion em y para cima ou para baixo com

Fonte: Resposta dada pelo aluno

Por meio das atividades realizadas manualmente e com o auxílio do *software*GeoGebra, pode-se concluir que o aluno encontra mais facilidade em trabalhar com conceitos matemáticos quando é introduzido o computador como ferramenta de auxílio pedagógico. Barros e Mognon (2012) salientam essa questão considerando que:

> [...] as novas tecnologias oferecem contribuições importantes para o processo de ensino e aprendizagem, uma vez que podem auxiliar na construção do conhecimento. Em particular, o*software*GeoGebra [...] (BARROS; MOGNON, 2012 p. 14)

# **5 CONSIDERAÇÕES FINAIS**

Neste trabalho, abordamos a introdução da informática no conteúdo matemático por meio da aplicação do GeoGebra ao estudo de funções quadráticas e concluímos que, mediante a junção dessa ferramenta pedagógica ao ensino matemático, conseguimos alcançar o propósito da pesquisa, que era trazer mais compreensão e sanar dúvidas dos alunos sobre o conteúdo em questão.

Cumprimos todos os objetivos que nos tínhamos proposto, pois introduzimos o GeoGebrano conteúdo matemático, delimitando todas as suas ferramentas essenciais para a execução das atividades e,por meio delas, pudemos constatar as falhas dos alunos durante a sua resolução e esses puderam interpretar, de forma mais clara, todas as alterações sofridas pela função diante da alteração de seus coeficientes.

Este trabalho foi muito importante para o aprofundamento do tema, pois, para sua realização, foi necessário um contato com várias bibliografias que o abordavam de diferentes formas e com visões distintas, permitindo-nos ampliar o campo de conhecimento sobre o conteúdo.

Para os alunos que participaram da pesquisa, todos conseguiram – por meio do GeoGebra – sanar suas dúvidas, ficando bem evidente a eficácia na utilização da informática quanto ao método explicativo do conteúdo matemático, respondendo, assim,a problemática levantada pela pesquisa.

Deixamos em aberto a pesquisa para possíveis estudos que possam trazer mais aprofundamento ao tema.

# **REFERÊNCIAS**

ARAÚJO, Elizabeth. **Ensino da Álgebra e formação de professores.**v.10, n. 2, p. 331-346, 2008. Disponível em:

<http://revistas.pucsp.br/index.php/emp/article/view/1740/1130>. Acesso em: 20 ago 2013.

BARBOSA, Elsa; BORRALHO, António. **Exploração de Padrões e Pensamento Algébrico.**  Portugal: Centro de investigação e Psicologia da Universidade de Évora, 2009. Disponível em: <http://www.ese.ipvc.pt/padroes/artigos/2009\_10.pdf>. Disponível em: 12 set 2013.

BASSO, Marcus Vinícius de Azevedo; FAGUNDES, Léa da Cruz; COSTA, Antônio Carlos da Rocha; TAROUCO, Liane Margarida Rockenbaoh. **Educação Tecnológica e/na Educação matemática Aplicações da matemática Elementar na Sala de Aula ou "Focinho de Porco não é Tomada".** Rio Grande do Sul: Universidade Federal do Rio Grande do Sul. Vol. 2, nº 2. 1999. Disponível em:<http://seer.ufrgs.br/InfEducTeoriaPratica/article/view/6281/3745>. Acesso em: 03 de out 2013.

BOOTH, Lesley R. Dificuldades das crianças que se iniciam em álgebra. In: COXFORD, Arthur; SHULTE, Albert; (org). **As Idéias da Álgebra.**1ª ed. São Paulo: Atual, 1995.

BORBA, Marcelo de Carvalho; PENTEDO, Miriam Godoy. **Informática e Educação matemática.** 3ª ed. Belo Horizonte: Autêntica, 2005. .

BRASIL. Secretaria de Educação Fundamental. **Parâmetros curriculares nacionais**: Matemática 5ª a 8ª série. Brasília: MEC/SEF, 1998.

CARNEIRO, Raquel **Informática na Educação.** 2ª ed. São Paulo: Cortez, 2002.

.

CHICON, Thays Roberta; FERNANDES, Ivania Maria librelotto; LIMA, Cláudia Santos; MELO, Maria Christina Shettert; NEDEL, Vera Lúcia; WILSMANN, Leomir. **GeoGebra e o Estudo da Função Quadrática.** Parada Benito: UNICRUZ- Universidade de Cruz Alta, 2011. Disponível em: <http://www.unicruz.edu.br/16\_seminario/artigos/agrarias/GEOGEBRA%20E%20O%20ESTUDO %20DA%20FUNÇÃO%20QUADRÁTICA.pdf>. Acesso em: 20 set 2013.

COSTA, Daniel G. **Java em Rede**: programação distribuída na internet. Rio de Janeiro: Brasport, 2008. p.27.

FIORENTINI, Dario; FERNANDES, Fernando Luiz P.; CRISTOVÃO,ElianeMatesco. **Um Estudo das potencialidades Pedagógicas Matemáticas no Desenvolvimento do Pensamento Algébrico.** Campinas: Faculdade de Educação-UNICAMP, 2004. Disponível em: <http://scholar.google.com.br/scholar?q=Um+Estudo+das+potencialidades+Pedag%C3%B3gicas+ Mate%C3%A1ticas+no+Desenvolvimento+do+Pensamento+Alg%C3%A9brico.&btnG=&hl=pt-BR&as\_sdt=0%2C5>. Acesso em: 18 set 2013.

GASPARETTI, Marco. **Computador na Educação.** 3ª ed. São Paulo: Esfera, 2001.

GLADCHEFF, Ana Paula; SILVA, Dilma Menezes; ZUFFI, Edna Maura. **Um Instrumento para Avaliação da Qualidade de Softwares Educacionais de Matemática para o Ensino Fundamental.** Fortaleza: Congresso da sociedade brasileira de computação, 2001. Disponível em: <http://scholar.google.com.br/scholar?q=GLADCHEFF%2C+Ana+Paula%3B+SILVA%2C+Dilma +Menezes%3B+ZUFFI%2C+Edna+Maura.+Um+Instrumento+para+Avalia%C3%A7%C3%A3o+d a+Qualidade+de+Softwares+Educacionais+de+Matem%C3%A1tica+para+o+Ensino+Fundamental &btnG=&hl=pt-BR&as\_sdt=0%2C5> Acesso em: 21 set 2013.

HOHENWARTER, Markus. **GeoGebra- Informações.** 2007. Disponível em: <http://www.geogebra.org/help/docupt\_BR.pdf>. Acesso em: 26 set 2013...

MACCARI, Mariza Zanini. **Álgebra na Sala de Aula:** produzindo significados aos diversos usos das variáveis e incógnitas. Paraná: Universidade Estadual do Oeste do Paraná, 2007. Disponível em: <http://www.diaadiaeducacao.pr.gov.br/portals/pde/arquivos/830-4.pdf>

MARKOVITS, Zvia; EYLON, BatSheva; BRUCKHEIMER, Maxim.Dificuldade dos alunos com o conceito de função. In: COXFORD, Arthur, SHULTE, Albert; (org).**As Idéias da Álgebra.**Atual, São Paulo: 1995.

MIGUEL, Antônio; FIORENTINI, Dario; MIORIM, Maria A. **Álgebra ou Geometria:** para onde Pende o Pendulo? vol. 3, n<sup>o</sup> 1, p. 39-54. Disponível em: <http://mail.fae.unicamp.br/~proposicoes/textos/7-artigo-miguela.pdf>. Acesso em: 21 ago 2013.

MOGNON, Ângela; BARROS, Michele Carvalho. **O uso do Software GeoGebra no Ensino da Matemática.** Curitiba: Universidade Tecnológica Federal do Paraná, 2012. Disponível em: <http://revistas.pucsp.br/index.php/IGISP/article/view/8392>. Acesso em: 28 set 2013.

PONTE, João Pedro. **Números e Álgebra no Currículo Escolar.** Lisboa: SEM-SPCE, 2006 Disponivel em: <http://repositorio.ul.pt/bitstream/10451/4525/1/06-Ponte%28Caminha%29.pdf>.Acesso em: 06 set 2013.

USISKIN, Zalman. Concepções sobre a álgebra da escola média e utilizações das variáveis. In: COXFORD, Arthur, SHULTE, Albert; (org).**As Idéias da Álgebra.**Atual, São Paulo: 1995.